# dbatools

The PowerShell way to interact with SQL Server

Breanna Hansen breanna@tf3604.com @TF3604

#### Thank you to our Host and Sponsors!

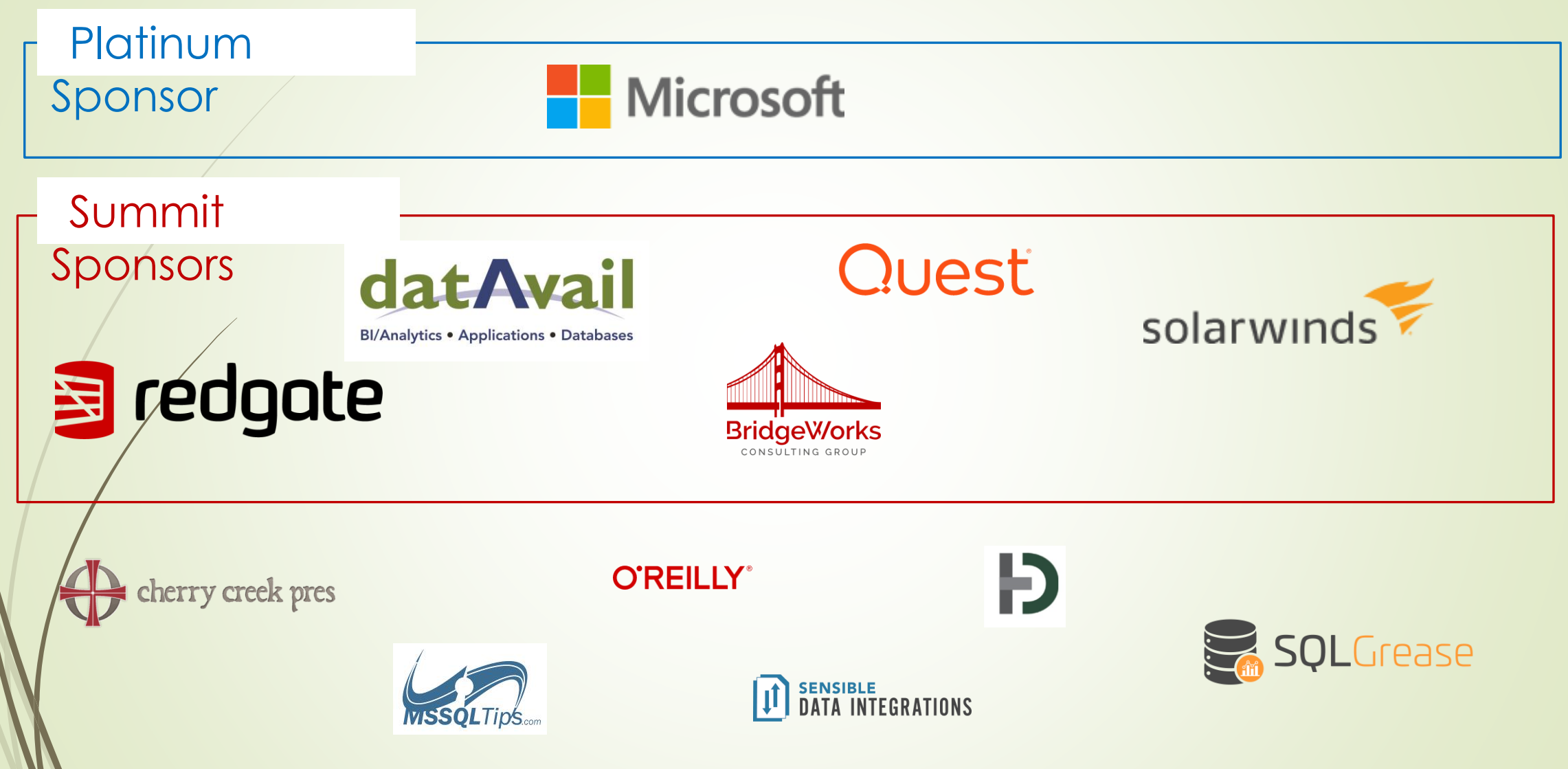

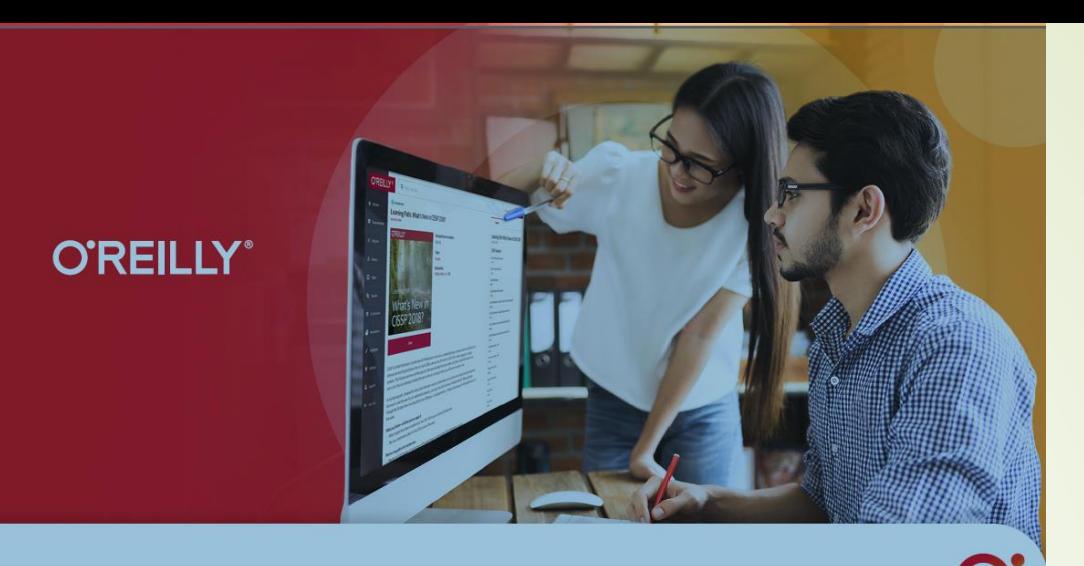

### Stay on top of your game with the O'Reilly learning platform

- · The hottest business and tech topics
- Nearly 200 trusted publishing partners
- · Fast answers or deep dives
- · Multiple learning formats
- · Live online training with experts
- · Hands-on coding environments and sandboxes

Learn your way-wherever, whenever you need to

Start your free 30-day trial membership. For access to O'Reilly's learning platform, visit oreilly.com/get-learning. Use code SQLSAT22

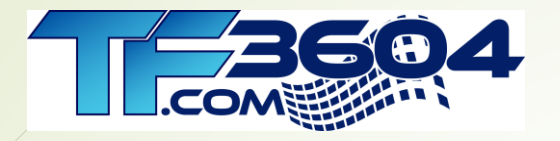

### Breanna Hansen

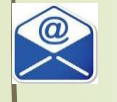

@TF3604.com breanna@TF3604.com

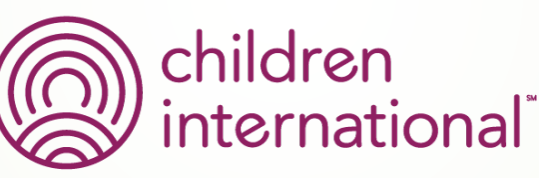

children.org

- 20+ Years working with SQL Server
	- **Development work** since 7.0
	- **E** Administration going back to 6.5
	- **Fascinated with** SQL internals

www.TF3604.com/dbatools

### Agenda

- What is dbatools?
- Getting started / installing dbatools
- System compatibility
- Categories of commands
- Some basic commands

### What is dbatools?

- PowerShell-based set of commands to manage SQL Server
- Community-produced
- Open-source, free to use
- **Nidely adopted**
- In preview for many years, stable release in 2019
- Presently has 650+ commands
- Uses SMO behind the scenes

### What can I do with dbatools?

- Read/write data
- **Find SQL Server instances on the network**
- Manage most server and database-level objects
- Do backup and restore operations
- **Install and/or update SQL instances**
- **Migrate databases or entire instances**
- **Manage SQL Agent**
- **Install other community tools onto SQL instances**
- Automate, automate, automate

### Installing dbatools

Install-Module dbatools;

Install-Module : Administrator rights are required to install modules in 'C:\Program Files\WindowsPowerShell\Modules'. Log on to the computer with an account that has Administrator rights, and then

try again, or install 'C:\Users\hansen\Documents\WindowsPowerShell\Modules' by adding "-Scope CurrentUser" to your command. You can also try running the Windows PowerShell session with elevated

rights (Run as Administrator).

At line:1 char:1

+ Install-Module dbatools;

 $+$  ~~~~~~~~~~~~~~~~~~~~~~~~~

+ CategoryInfo : InvalidArgument: (:) [Install-Module], ArgumentException

+ FullyQualifiedErrorId : InstallModuleNeedsCurrentUserScopeParameterForNonAdminUser,Install-Module

### Installing dbatools

Install-Module dbatools;

NuGet provider is required to continue

PowerShellGet requires NuGet provider version '2.8.5.201' or newer to interact with NuGet-based repositories. The NuGet provider must be available in 'C:\Program

Files\PackageManagement\ProviderAssemblies' or 'C:\Users\hansen\AppData\Local\PackageManagement\ProviderAssemblies'. You can also install the NuGet provider by running

'Install-PackageProvider -Name NuGet -MinimumVersion 2.8.5.201 - Force'. Do you want PowerShellGet to install and import the NuGet provider now?

[Y] Yes [N] No [S] Suspend [?] Help (default is "Y"):

### Installing dbatools

Untrusted repository

You are installing the modules from an untrusted repository. If you trust this repository, change its InstallationPolicy value by running the Set-PSRepository cmdlet. Are you sure you want to install the modules from 'PSGallery'?

[Y] Yes [A] Yes to All [N] No [L] No to All [S] Suspend [?] Help (default is "N"):

### System compatibility

- Nearly 100% of dbatools commands will work for
	- SQL Server 2012 or later, running on modern Windows Server OS
	- Windows 7 or later, or Windows Server 2008 R2 or later for client
- But will work with decreased amount of functionality for
	- SQL Server versions back to SQL Server 2000
	- Azure versions of SQL Server
	- SQL Server on Linux / containers
	- macOS and Linus workstations

## Categories of Commands (1/2)

- Availability Groups
- Backup and Restore Database
- Backup and Restore Certificates
- Certificates and Encryption
- Community Tools
- **Connections**
- Connection Strings
- **Databases**
- Data Masking
- dbatools Computer Management
- dbatools Configuration
- dbatools Support tools
- dbatools update watcher
- DBCC
- Diagnostics and Performance
- Detach and Attach
- **Endpoints**
- Export
- File System and Storage
- FileStream
- Lookup (Find)
- General
- Linked Servers
- Log Shipping
- Login and User Management
- Mail and Logging

#### Source: https://dbatools.io/commands/

## Categories of Commands (2/2)

- Max Memory
- **Migration**
- **Mirroring**
- Network and Firewall
- Policy-Based Management
- Registered Servers
- **Replication**
- Resource Governor
- Security and Encryption
- Server Management
- Service Principal Names (SPNs)
- Services
- Data Generation
- Snapshots
- sp\_configure
- SQL Agent
- SQL Client Configuration
- SQL Management Objects
- System startup
- tempdb
- Traces, Profiler and Extended Events
- **Utilities**
- Windows Server Failover Cluster
- Table Data

Source: https://dbatools.io/commands/

### Instance migrations

Start-DbaMigration -Source sqlsrc\sql2016 ` -Destination sqldest\sql2022 -BackupRestore -SharedPath "\\ali\temp";

- User databases (mostly)
- **Logins**
- DB mail objects
- **Agent objects**
- Linked servers
- CMS groups/servers
- **Configurations**
- User objects in sys databases
- System triggers
- System backup devices
- Audits / Server audit specs.
- Endpoints / Extended events
- Policy management objects
- Resource governor objects
- Data collector sets
- **Startup procedures**

### Instance migrations

Copy-DbaDatabase -Source sqlsrc\sql2016

- -Destination sqldest\sql2022
- -Database CorpDB
- -BackupRestore -SharedPath "\\ali\temp";
- **•** Very useful command
- **Many, many other "migration" commands**

### Community tools

- **Install commonly-used community tools on multiple target servers at once** 
	- Ola Hallengren Maintenance Solution
	- WholsActive
	- Dr. DMV Diagnostic Queries
	- **First Responder Kit**
	- And others
- Has commands to interacts with community tools

### Enumerating instances

Find-DbaInstance -ComputerName ali3 -ScanType Browser;

Find-DbaInstance –DiscoveryType Domain;

### Getting data in and out of SQL Server

\$customers = Invoke-DbaQuery -SqlInstance \$ali3 -SqlCredential sqlsaturday -Database CorpDB -Query "select top (100) \* from CorpDB.dbo.Customer;";

Write-DbaDataTable -SqlInstance \$ali3 -Database "tempdb" -InputObject \$customers -AutoCreateTable -Table "customer";

### Inventorying SQL Servers

Get-DbaDatabase -SqlInstance \$ali3 | Write-DbaDataTable -SqlInstance \$ali3 -Database "tempdb" ` -AutoCreateTable -Table "databases";

- Do similar with
	- **Disk usage**
	- **D** Jobs
	- **Backup information**
	- **Configurations**
	- **D** Logins
	- $\blacktriangleright$  Etc.

### Summary

- This is just the tip of the iceberg
- $\bullet$  dbatools is a rich library of commands to
	- Obtain large amounts of information about your SQL estate
	- **Manage your SQL Servers in many ways**
	- Operate on many instances with a single command
	- **Many other tasks limited only by your imagination**

### Thank You

- This presentation and supporting materials can be found at www.tf3604.com/dbatools.
	- Slide deck
	- Scripts

breanna@TF3604.com • @TF3604